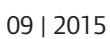

# **Uponor Smatrix Wave PLUS Interface I-167**

**Please make sure that your interface I-167 is updated to version 1.01 or later.** If not, please update the interface I-167 software using the microSD card provided. Go to the **"Main menu" > "Settings" > "SD card" > "Update with SD card"** on the Interface I-167.

SOFTWARE UPDATING

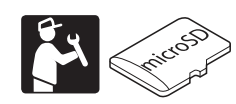

#### **WARNING! UK**

Further instructions can be found in chapters 14.12 and 14.16 of the Uponor Smatrix Wave/Wave PLUS user manual available at the following URL:

https://www.uponor.co.uk/smatrix/downloads.aspx

**Uponor Smatrix Wave/Wave PLUS**

 $\rightarrow$ 

**Prosím ujistěte se, že Váš interface I-167 je aktualizovaný na verzi 1.01 nebo novější.** Pokud ne, prosím aktualizujte software interface I-167 pomocí dodanej microSD karty. Jděte na **"Hlavní menu" > "Nastavení" > "SD karta" > "Aktualizace pomocí SD karty"** na interface I-167**.**

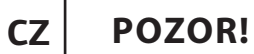

Další pokyny je možné najít v kapitolách 14.12. a 14.16 v Uponor Smatrix Wave/Wave PLUS uživatelské příručky, která je ke stažení na této adrese:

https://www.uponor.cz/smatrix/downloads.aspx

**Uponor Smatrix Wave/Wave PLUS**

 $\frac{1}{2}$ 

**Bitte stellen Sie sicher, dass Ihr Bedienmodul I-167 auf die Softwareversion 1.01 oder spätere aktualisiert wurde.** Falls nicht, aktualisieren Sie bitte die Software des Bedienmoduls I-167 mit der beigefügten Micro-

#### **WARNUNG! DE**

SD Karte. Wählen Sie hierzu am Display des Bedienmoduls I-167 **"Hauptmenü" > "Einstellungen" > "SD-Karte> "Aktualisierung mit SD-Karte"**.

Weitere Beschreibungen finden Sie in den Kapiteln 14.12 und 14.16 in der Uponor Smatrix Wave/Wave PLUS Montage- und Bedienungsanleitung unter folgender URL:

 $\sum_{i=1}^{n}$ Las instrucciones para ello pueden encontrarse en los capítulos 14.12 y 14.16 del manual de usuario de Uponor Smatrix Wave/Wave PLUS, disponible en la siguiente URL:

https://www.uponor.de/smatrix/downloads.aspx

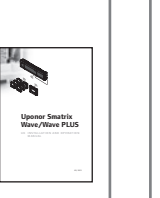

## **ADVARSEL!**

**Venligst sørg for at software i betjeningsenhed I-167 er opdateret til version 1.01 eller senere**. Hvis ikke, skal software opdateres ved hjælp af SD-kort i betjeningsenhed I-167. Gå til **"Indstillinger"> "SD-kort"> "Opdater med SD-kort"** på betjeningsenhed I-167.

Yderligere information omkring opdatering findes i Uponor Smatrix Wave/Wave PLUS Installations- og betjeningsvejledning afsnit 14.12 & 14.16 som findes tilgængelig på følgende URL:

https://www.uponor.dk/smatrix/downloads.aspx

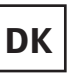

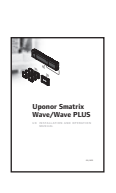

**Veenduge, et teie liidese I-167 tarkvara versioon on 1.01 või hilisem**. Kui see pole nii, kasutage tarkvara uuendamiseks komplekti kuuluvat microSD kaarti. Uuendamiseks sisenege liidese I-167 menüüsse **"Peamenüü" > "seadistused" > "SD kaart" > värskenda SD kaardiga".**

#### **HOIATUS! EE**

Lisainfo Uponor Smatrix Wave/Wave PLUS kasutusjuhendi osades 14.12 ja 14.16. Kasutusjuhend saadaval URL:

https://www.uponor.ee/smatrix/downloads.aspx

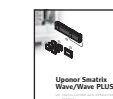

### **¡ATENCIÓN!**

**Por favor, verifique que su interfaz I-167 está actualizado con la versión 1.01 o posterior.** En caso contrario, por favor utilice la tarjeta microSD adjunta para actualizar el software de la interfaz I-167. Para ello, vaya al Menú Principal de la interfaz y presione "**Ajustes" > "Tarjeta SD" > "Actualizar software"**.

https://www.uponor.es/smatrix/downloads.aspx

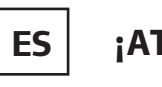

**Uponor Smatrix Wave/Wave PLUS**

#### **Varmista, että käyttöpaneelin I-167**

**ohjelmaversio on 1.01 tai uudempi.** Jos ohjelmaversio on vanhempi, päivitä se käyttöpaneelin mukana tulleella microSD kortilta. Valitse käyttöpaneelista **"Päävalikko" > "Asetukset" > "SD-kortti" > "Päivitä SD-kortilla"**.

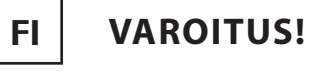

Tarkemmat ohjeet löytyvät käyttöohjeen kappaleista 14.12 ja 14.16. Uponor Smatrix Wave/Wave PLUS käyttöohje löytyy osoitteesta:

https://www.uponor.fi/smatrix/downloads.aspx"

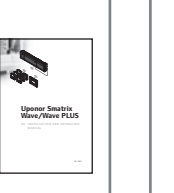

#### **ATTENTION!**

**Assurez-vous que l'interface I-167 a bien été mise à jour avec la version 1.01 ou supérieure**. Si ce n'est pas le cas, merci de mettre à jour l'interface avec la carte microSD fournie. Allez dans **«menu principal» > «Réglages» > «Carte SD» > «Mise à jour avec carte SD»** sur l'écran de votre interface I-167.

Vous pouvez trouver d'autres informations au chapitre 14.12 et 14.16 du manuel utilisateur Uponor Smatrix Wave/Wave PLUS disponible sur le lien suivant:

https://www.uponor.fr/smatrix/downloads.aspx

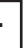

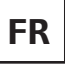

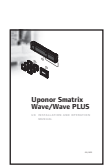

#### **UPOZORENJE!**

**Molimo pobrinite se da je vaše sučelje I-167 ažurirano na verziju 1.01 ili kasnije**. Ako nije, ažurirajte sučelje I-167 softver pomoću microSD kartica. Idite na **"Glavni izbornik"> "Postavke"> "SD kartica"> "Ažuriraj sa SD kartice"** na sučelje I-167.

Daljnje upute se mogu naći u 14.12 i 14.16 poglavljima o Uponor Smatrix Wave/Wave PLUS korisnički priručnik dostupan na sljedećoj adresi:

https://www.uponor.hr/smatrix/downloads.aspx

## **HR**

**Uponor Smatrix Wave/Wave PLUS**

 $\frac{1}{2}$ 

#### **FIGYELEM!**

**Kérjük, győződjön meg róla, hogy a I-167 programozó egység verziója 1.01 vagy annál újabb**. Ha nem, kérjük, frissítse az I-167 programozó egység szoftverét a mellékelt microSD kártyával. A frissítéshez az I-167 programozó egység menürendszerében az alábbi útvonalra kell navigálni: **"Főmenü"> "Beállítások"> "SD kártya"> "Frissítés SD kártyával"**.

További utasítások az Uponor Smatrix Wave/Wave PLUS felhasználói kézikönyv 14.12 és 14.16 fejezeteiben találhatók. A kézikönyv letölthető az alábbi linkről:

https://www.uponor.hu/smatrix/downloads.aspx

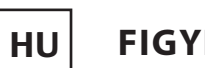

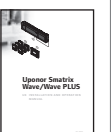

# **ATTENZIONE!**

**Assicurati che la tua interfaccia I-167 sia aggiornata alla versione 1.01 o successiva**. In caso contrario, si prega di aggiornare il software dell'interfaccia I-167 utilizzando la scheda microSD fornita. Andare al **"Menu principale"> "Impostazioni"> "SD card"> "Aggiorna via SD card"** dell'interfaccia I-167.

Ulteriori istruzioni sono disponibili nei capitoli 14.12 e 14.16 del manuale Uponor Smatrix Wave/Wave PLUS disponibile al seguente URL:

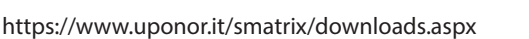

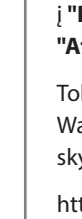

**IT**

**Uponor Smatrix Wave/Wave PLUS**

#### **DĖMESIO!**

**Prašome įsitikinkite, kad jūsų sąsaja I-167 yra atnaujinta iki 1.01 arba vėlesnės versijos**. Jei ne, prašome atnaujinti sąsajos I-167 programinę įrangą naudojant pridedamą "microSD" kortelę. Sąsajoje I-167 eikite į **"Pagrindinis meniu"> "Nustatymai"> "SD kortelė"> "Atnaujinti su SD kortele"**.

Tolesnius nurodymus galima rasti Uponor Smatrix Wave/Wave PLUS vartotojo vadove 14.12 ir 14.16 skyriuose, taip pat juos galima rasti šiuo adresu:

https://www.uponor.lt/smatrix/downloads.aspx

**LT**

# Uponor

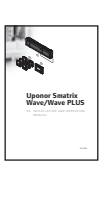

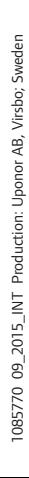

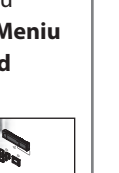

Uponor reserves the right to make changes, without prior notification, to the specification incorporated components in line with its policy of continuous improvement and development.

**Uponor Corporation** www.uponor.com

#### **UZMANĪBU!**

**Lūdzu, pārliecinieties, ka Jūsu ierīces I-167 programmatūra ir atjaunināta uz versiju 1.01 vai jaunāku**. Ja nē, lūdzu, atjauniniet I-167 programmatūru, izmantojot iekļauto microSD karti. Ejiet uz "**Galvenā izvēlne"> "Iestatījumi"> "SD karte"> "Atjaunināt, izmantojot SD karti"**.

Turpmākie norādījumi ir atrodami sadaļās 14.12 un 14.16 , Uponor Smatrix Wave/Wave PLUS lietošanas pamācībā - kas pieejama šādā URL vietnē:

https://www.uponor.lv/smatrix/downloads.aspx

**LV**

**Uponor Smatrix Wave/Wave PLUS**

**ANS** 

#### **LET OP!**

-**Uponor Smatrix Wave/Wave PLUS**

**Zorg er voor dat uw bedieningsmodule I-167 met versie 1.01 (of later) geüpdatet is.** Indien dit niet het geval is, dan dient u de software van de bedieningsmodule I-167 te updaten. Hiervoor kunt u gebruik maken van de bijgeleverde microSD kaart. Ga naar het **"Hoofdmenu" > "Instellingen" > "SD-kaart" > "Update via SD-kaart"** op de

bedieningsmodule I-167.

Verder instructies zijn te vinden in hoofdstuk 14.12 en 14.16 van de Uponor Smatrix Wave/Wave PLUS gebruikershandleiding. Ook beschikbaar via URL:

https://www.uponor.nl/smatrix/downloads.aspx

**NL**

**Uponor Smatrix Wave/Wave PLUS**

**Vennligst sørg for at ditt manøverpanel I-167 er oppdatert til versjon 1.01 eller senere**. Hvis ikke, må du oppdatere manøverpanelet I-167 sin programvare ved hjelp av medfølgende microSD-kort. Gå til **"Hovedmeny"> "Innstillinger"> "SD-kort"> "Oppdater med SD-kort"** på Manøverpanel I-167.

#### **ADVARSEL! NO**

Nærmere instruksjoner finner du i kapitlene 14.12 og 14.16 i Uponor Smatrix Wave/Wave PLUS brukerveiledning og er tilgjengelig på følgende URL:

https://www.uponor.no/smatrix/downloads.aspx"

### **OSTRZEŻENIE!**

**Upewnij się, że twój programator I-167 został uaktualniony do wersji 1.01 lub późniejszej.** Jeśli nie, należy zaktualizować oprogramowanie programatora I-167 za pomocą karty micro SD przeznaczonej do tego celu. Przejdź do **"Menu główne"> "Ustawienia"> "Karta SD"> "Aktualizacja z karty SD"** w Programatorze I-167.

Dalsze instrukcje można znaleźć w rozdziałach 14.12 i 14.16 w instrukcji Uponor Smatrix Wave/Wave PLUS dostępnej pod następującym adresem URL:

https://www.uponor.pl/pl-pl/instalacje/smatrix/ downloads.aspx

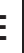

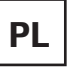

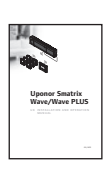

**ATENÇÃO!**

**Por favor verifique se o interface I-167 tem a versão 1.01 ou superior**. Se não, por favor atualize o software do interface I-167 utilizando o cartão microSD fornecido. Vá a **"Menu principal" > "Definições"> "Cartão SD"> "Atualizar com Cartão SD"** no Interface I-167.

Mais informações nos capitulos 14.12 e 14.16 do manual de utilização do Uponor Smatrix Wave/ Wave PLUS disponível na seguinte URL:

https://www.uponor.pt/smatrix/downloads.aspx

**PT**

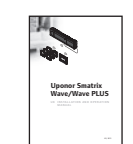

#### **ATENȚIE!**

**Vă rugăm să vă asigurați că interfața I-167 are versiunea de software 1.01 sau mai mare.** Dacă nu, vă rugăm să actualizați versiunea pentru interfață I-167 cu ajutorul cardului SD. Actualizarea poate fi făcută astfel: **"Meniu principal" > "Setări" > "Card SD" > "Actualizare cu card SD"**.

Alte instrucțuini se găsesc în capitolul 14.12 și 14.16 din manualul tehnic și de instalare Uponor Smatrix Wave/Wave PLUS care sunt disponibile pe site-ul următor:

https://www.uponor.ro/smatrix/downloads.aspx

**RO**

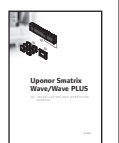

**панели управления I-167 имеет версию 1.01 или новее**. В противном случае, пожалуйста, обновите её с помощью карты microSD, идущей в комплекте. В меню панели управления: **"Главное меню" > "Настройки системы" > "SD-карта" >** 

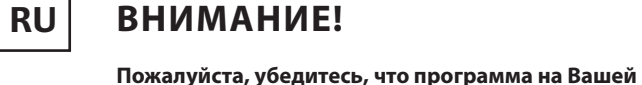

**"Обновление с помощью SD-карты"**.

Дополнительную информацию Вы можете получить

в руководстве по монтажу и эксплуатации

беспроводной системы управления Uponor Smatrix Wave/Wave PLUS, п.п. 14.12 и 14.16, доступном по

следующей ссылке:

https://www.uponor.ru/smatrix/downloads.aspx

**Uponor Smatrix Wave/Wave PLUS**

### **VARNING!**

**Kontrollera att mjukvaran i din manöverpanel I-167 är uppdaterat till version 1.01 eller senare**. Om inte, uppdatera mjukvaran med hjälp av microSD-kortet som sitter i manöverpanel I-167. Använd manöverpanelens menyer, klicka på **"Huvudmeny"> "Systeminställningar"> "SDkort">"Uppgradera med SD-kort"**.

Ytterligare anvisningar ges i kapitel 14.12 och 14.16 i Uponor Smatrix Wave/Wave PLUS Installations- och bruksanvisning, som finns på webbadressen:

https://www.uponor.se/smatrix/downlads.aspx

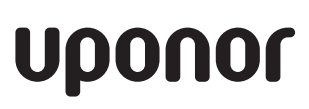

# **SE**

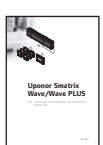

### **OPOZORILO!**

**Poskrbite, da je vaš vmesnik I-167 posodobljen na verzijo 1.01 ali na kasnejšo verzijo**. Če temu ni tako vas prosimo, da posodobite programsko opremo vmesnika I-167 z uporabo microSD kartice, ki je priložena vmesniku. Na vmesniku I-167 pojdite na **Glavni meni > Nastavitve > SD kartica in pritisnite gumb "Posodobitev z SD kartico"**.

Detajlna navodila se nahajajo v montažnih in obratovalnih navodilih Uponor Smatrix Wave/Wave PLUS (poglavja od 14.12 do 14.16), ki so na voljo na sledečem URL naslovu:

https://www.uponor.si/center-za-prenos-podatkov.aspx

**SI**

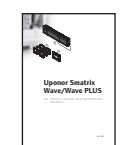

**POZOR!**

**Prosím uistite sa, že Váš interface I-167 je** 

**aktualizovaný na verziu 1.01 alebo novšiu**. Ak nie, prosím aktualizujte softvér Interface I-167 pomocou dodanej microSD karty. Choďte na **"Hlavné menu" > "Nastavenia" > "Pamät'ová karta SD" > "Aktualizácia z SD karty"** na Interface I-167.

Ďalšie pokyny možno nájsť v kapitolách 14.12. a 14.16 v Uponor Smatrix Wave/Wave PLUS užívateľskej príručke, ktorá je k stiahnutiu na tejto adrese:

https://www.uponor.sk/smatrix/downloads.aspx

**SK**

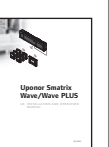